## **Schneller arbeiten mit Tastaturbefehlen / das Flyout-Menü**

Über das Flyout-Menü lassen sich alle wichtigen MadeToTag-Aufgaben ansteuern.

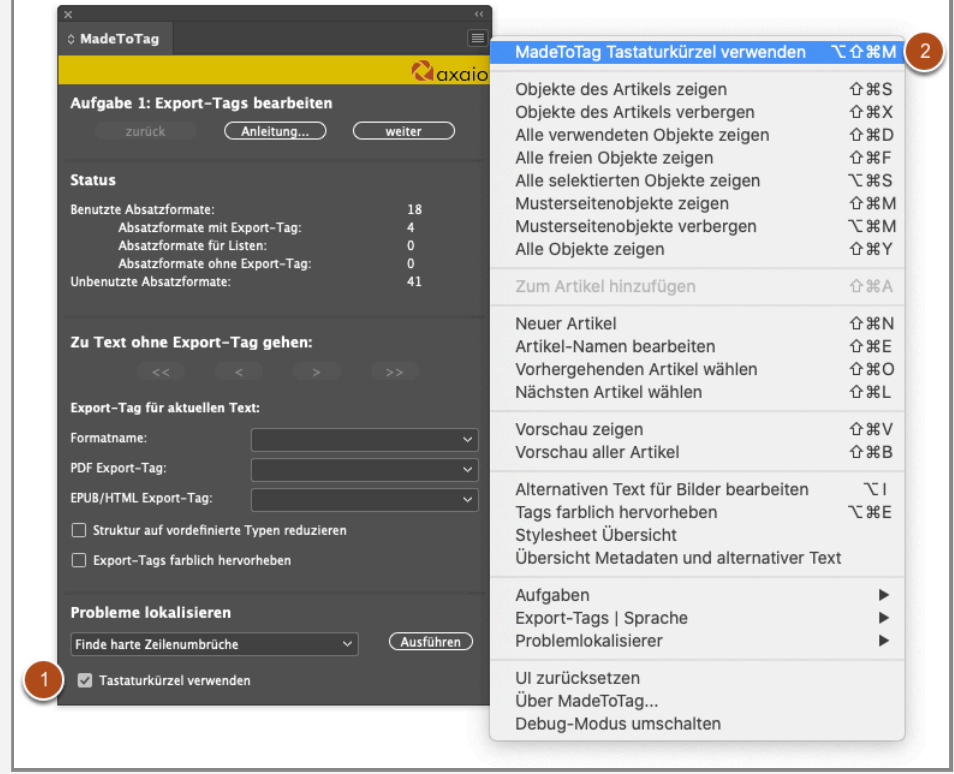

Besser noch: Diese Aufgaben lassen sich über Tastaturbefehle erledigen, wenn der Anwender diese Option freigeschaltet hat (entweder über das Ankreuzfeld ganz unten im Hauptfenster (1) oder über den ersten Eintrag im Flyout-Menü (2)).

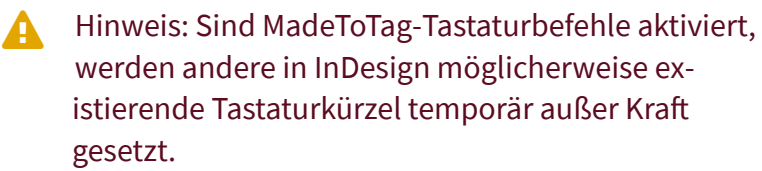

## **Die Funktionen, die per Tastaturbefehl ausgeführt werden können**

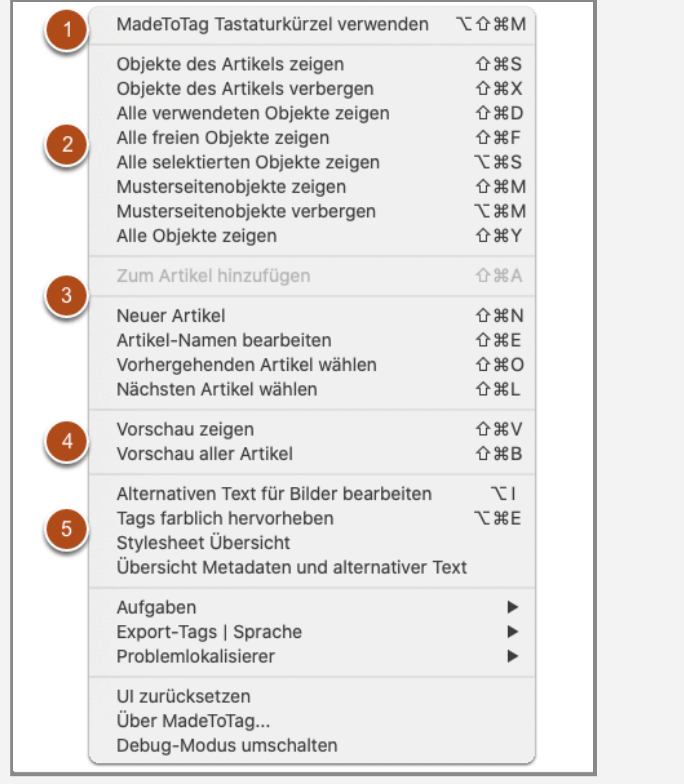

- 1. Oben kann der Anwender die Tastaturbefehle aktivieren. (Wahl-Umschalt-Befehl-M)
- 2. Der folgende Abschnitt betrifft Funktionen zu Objekten:
	- 1. Objekte des Artikels anzeigen (Umschalt-Befehl-S)
	- 2. Objekte des Artikels verbergen (Umschalt-Befehl-X)
	- 3. Alle verwendeten Objekte zeigen (Umschalt-Befehl-D)
	- 4. Alle freien Objekte zeigen (Umschalt-Befehl-F)
	- 5. Alle selektierten Objekte zeigen (Wahl-Befehl-S)
	- 6. Musterseitenobjekte zeigen (Umschalt-Befehl-M)
	- 7. Musterseitenobjekte verbergen (Wahl-Befehl-M)
	- 8. Alle Objekte zeigen (Umschalt-Befehl-Y)
- 3. Dieser Abschnitt betrifft Artikel:
	- 1. Einen aktivierten Rahmen kann man Zum Artikel hinzufügen. (Umschalt-Befehl-A)
	- 2. Neuer Artikel (Umschalt-Befehl-N)
	- 3. Artikel-Namen bearbeiten (Umschalt-Befehl-E)
- 4. Vorhergehenden Artikel wählen (Umschalt-Befehl-O)
- 5. Nächsten Artikel wählen (Umschalt-Befehl-L)
- 4. In diesem Bereich geht es um die Vorschau:
	- Vorschau zeigen (Umschalt-Befehl-V)
	- Vorschau aller Artikel (Umschalt-Befehl-B)
- 5. Diverse Funktionen sind in diesem Abschnitt zu finden:
	- Alternativen Text für Bilder bearbeiten (Wahl-I)
	- Tags farblich hervorheben (Wahl-Befehl-E)
	- Stylesheet Übersicht (ohne Tastaturbefehl)
	- Übersicht Metadaten und alternativer Text (ohne Tastaturbefehl)

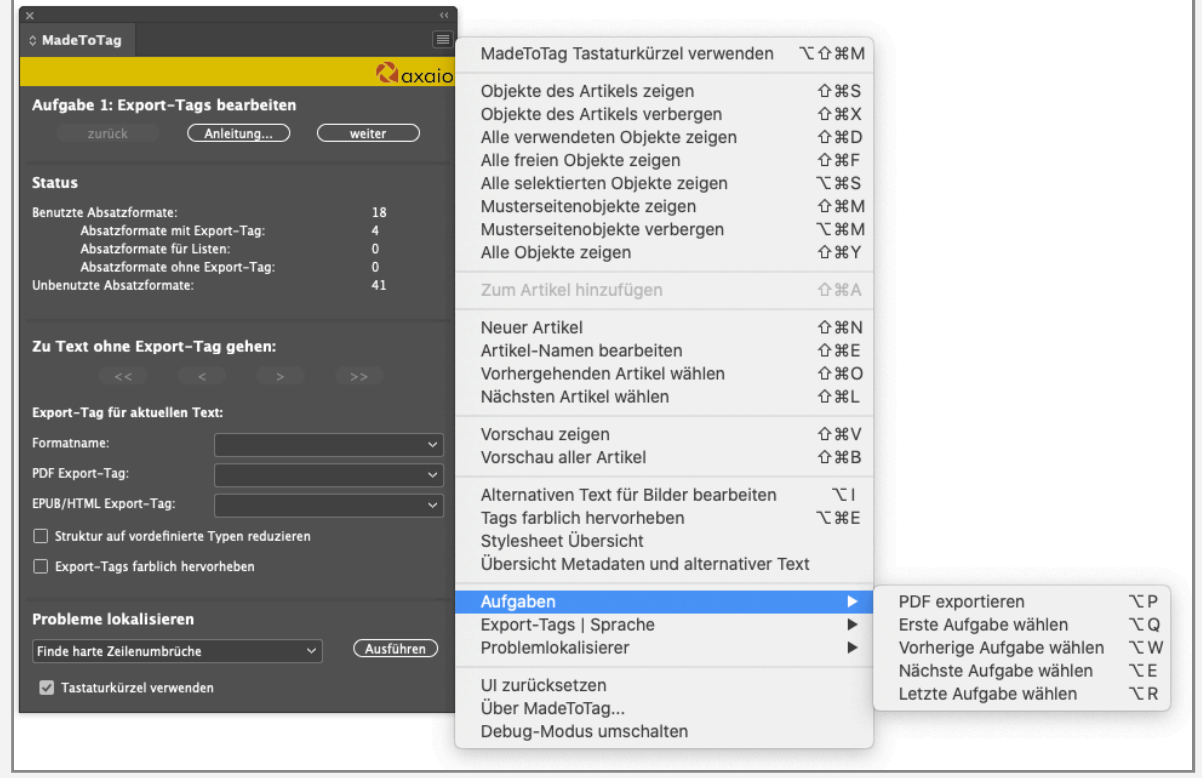

Der Bereich Aufgaben umfasst die folgenden Funktionen:

- PDF exportieren (Wahl-P)
- Erste Aufgabe wählen (Wahl-Q)
- Vorherige Aufgabe wählen (Wahl-W)
- Nächste Aufgabe wählen (Wahl-E)
- Letzte Aufgabe wählen (Wahl-R)

Qaxaio

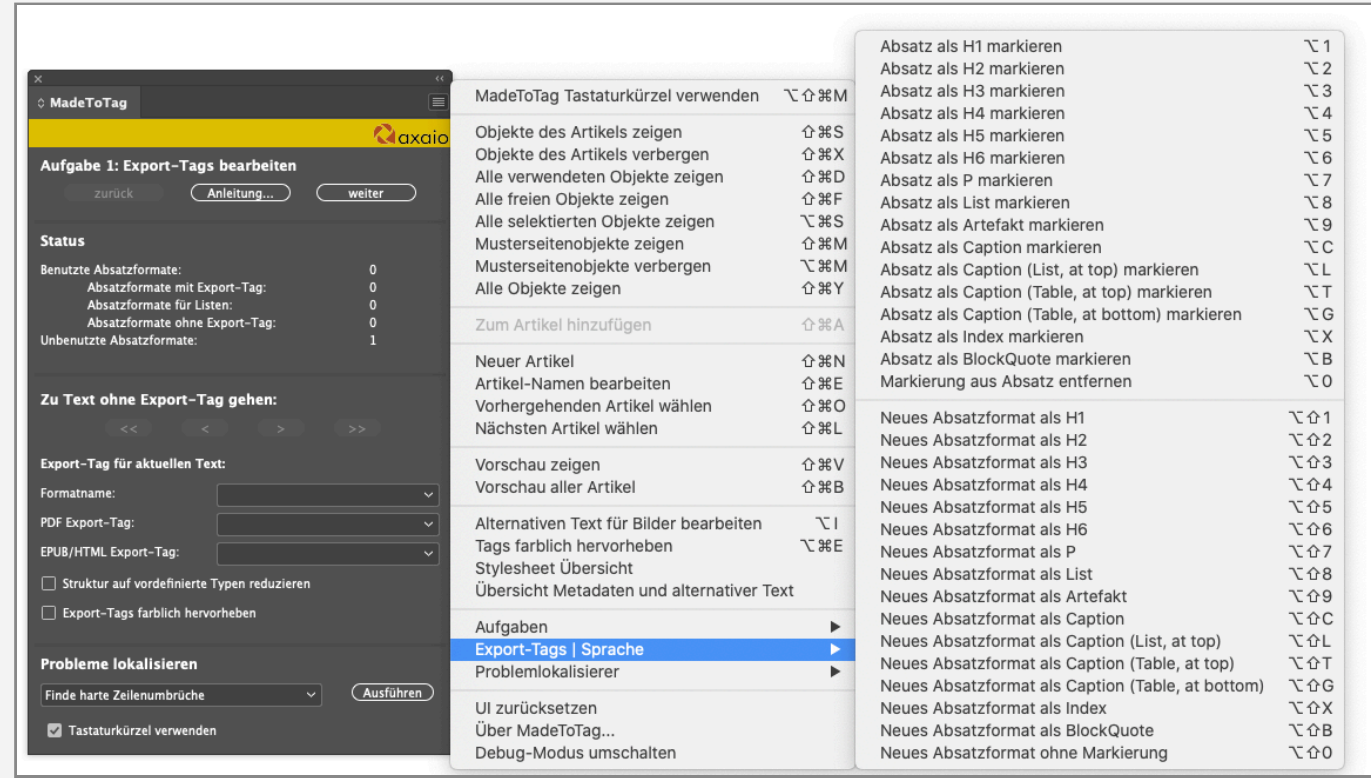

Der Bereich Export-Tags | Sprache umfasst die folgenden Funktionen:

- Absatz als H1 … H6 markieren (Wahl-1 … Wahl-6)
- Absatz als P markieren (Wahl-7)
- Absatz als List markieren (Wahl-8)
- Absatz als Artefakt markieren (Wahl-9)
- Absatz als Caption markieren (Wahl-C)
- Absatz als Caption (List, at top) markieren (Wahl-L)
- Absatz als Caption (Table, at top) markieren (Wahl-T)
- Absatz als Caption (Table, at bottom) markieren (Wahl-G)
- Absatz als Index markieren (Wahl-X)
- Absatz als BlockQuote markieren (Wahl-B)
- Markierung aus Absatz entfernen (Wahl-0)
- Neues Absatzformat als H1 … H6 (Wahl-Umschalt-1 … Wahl-Umschalt-6)
- Neues Absatzformat als P (Wahl-Umschalt-7)
- Neues Absatzformat als List (Wahl-Umschalt-8)
- Neues Absatzformat als Artefakt (Wahl-Umschalt-9)
- Neues Absatzformat als Caption (Wahl-Umschalt-C)
- Neues Absatzformat als Caption (List, at top) (Wahl-Umschalt-L)
- Neues Absatzformat als Caption (Table, at top) (Wahl-Umschalt-T)
- Neues Absatzformat als Caption (Table, at bottom) (Wahl-Umschalt-G)
- Neues Absatzformat als Index (Wahl-Umschalt-X)
- Neues Absatzformat als BlockQuote (Wahl-Umschalt-B)
- Neues Absatzformat ohne Markierung (Wahl-Umschalt-0)

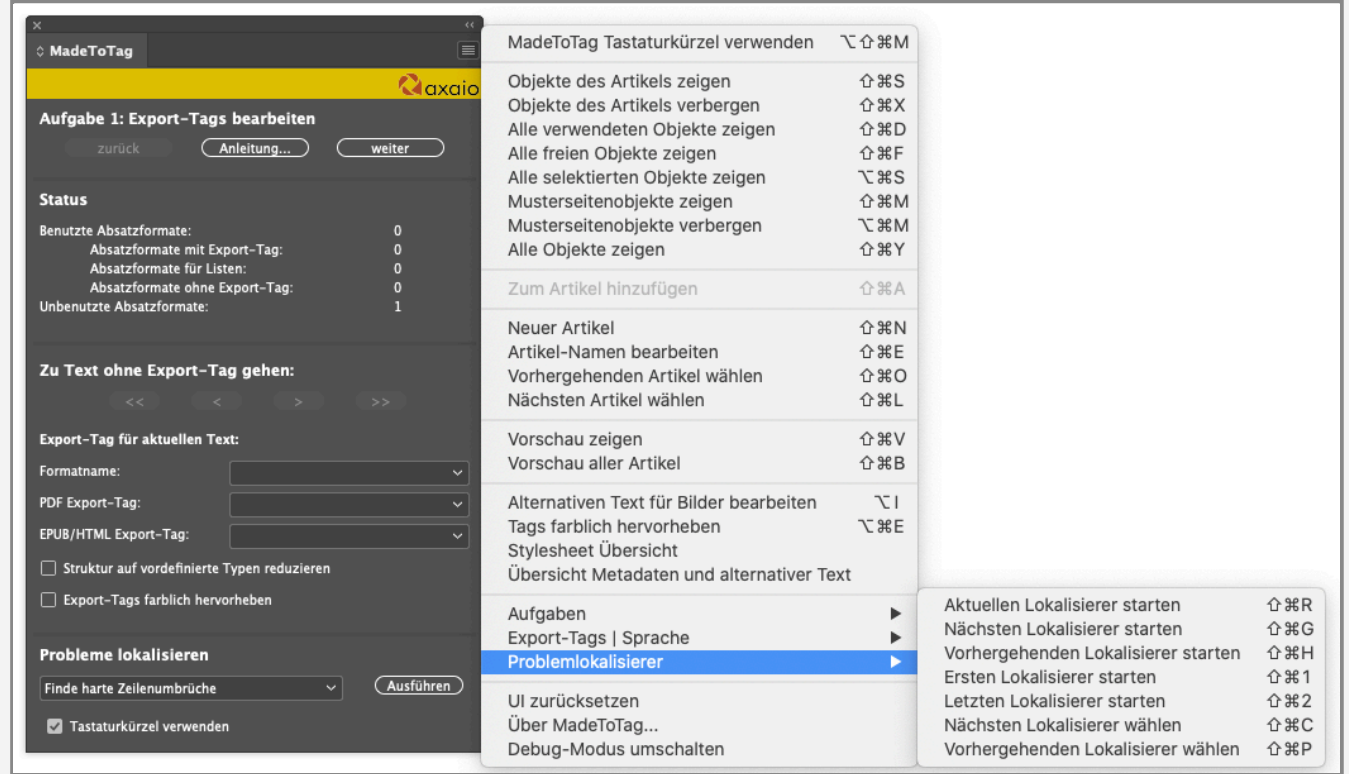

Der Bereich Problemlokalisierer bietet folgende Funktionen:

- Aktuellen Lokalisierer starten (Umschalt-Befehl-R)
- Nächsten Lokalisierer starten (Umschalt-Befehl-G)
- Vorhergehenden Lokalisierer starten (Umschalt-Befehl-H)
- Ersten Lokalisierer starten (Umschalt-Befehl-1)
- Nächsten Lokalisierer starten (Umschalt-Befehl-2)
- Nächsten Lokalisierer wählen (Umschalt-Befehl-C)
- Vorhergehenden Lokalisierer wählen (Umschalt-Befehl-P)

## **Eigene Tastaturkürzel**

Die Tastaturkürzel können auch über die InDesign-Funktion der Tastaturkürzelzuweisung (Bearbeiten -> Tastaturbefehle... -> Produktbereich: axaio MadeToTag) selbst angepasst werden. Einträge, die bisher keinen Tastaturbefehl zugewiesen bekommen haben, können einen zugewiesen bekommen. Außerdem können bestehende geändert werden.